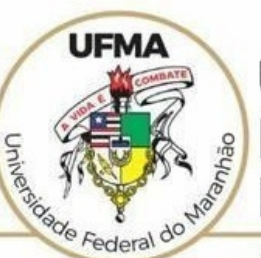

### **UNIVERSIDADE FEDERAL DO MARANHÃO**

AGÉNCIA DE INOVAÇÃO, EMPREENDEDORISMO, PESQUISA, PÓS-GRADUAÇÃO E INTERNACIONALIZAÇÃO Diretoria de Pesquisa e Inovação Tecnológica

### **TUTORIAL SIGAA**

# **Avaliar Recursos de Planos de Trabalho**

 **São Luís 2022**

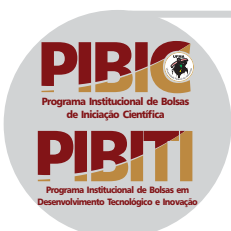

### **Tutorial SIGAA – Avaliar Recursos de Planos de Trabalho [hps://sigaa.ufma.br/sigaa/](https://sigaa.ufma.br/sigaa/) PERFIL: DOCENTE**

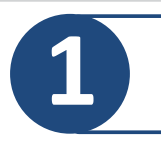

**1 Cadastrando o Recurso**

### **1.1 Acesso ao Portal do Docente, conforme imagem abaixo**

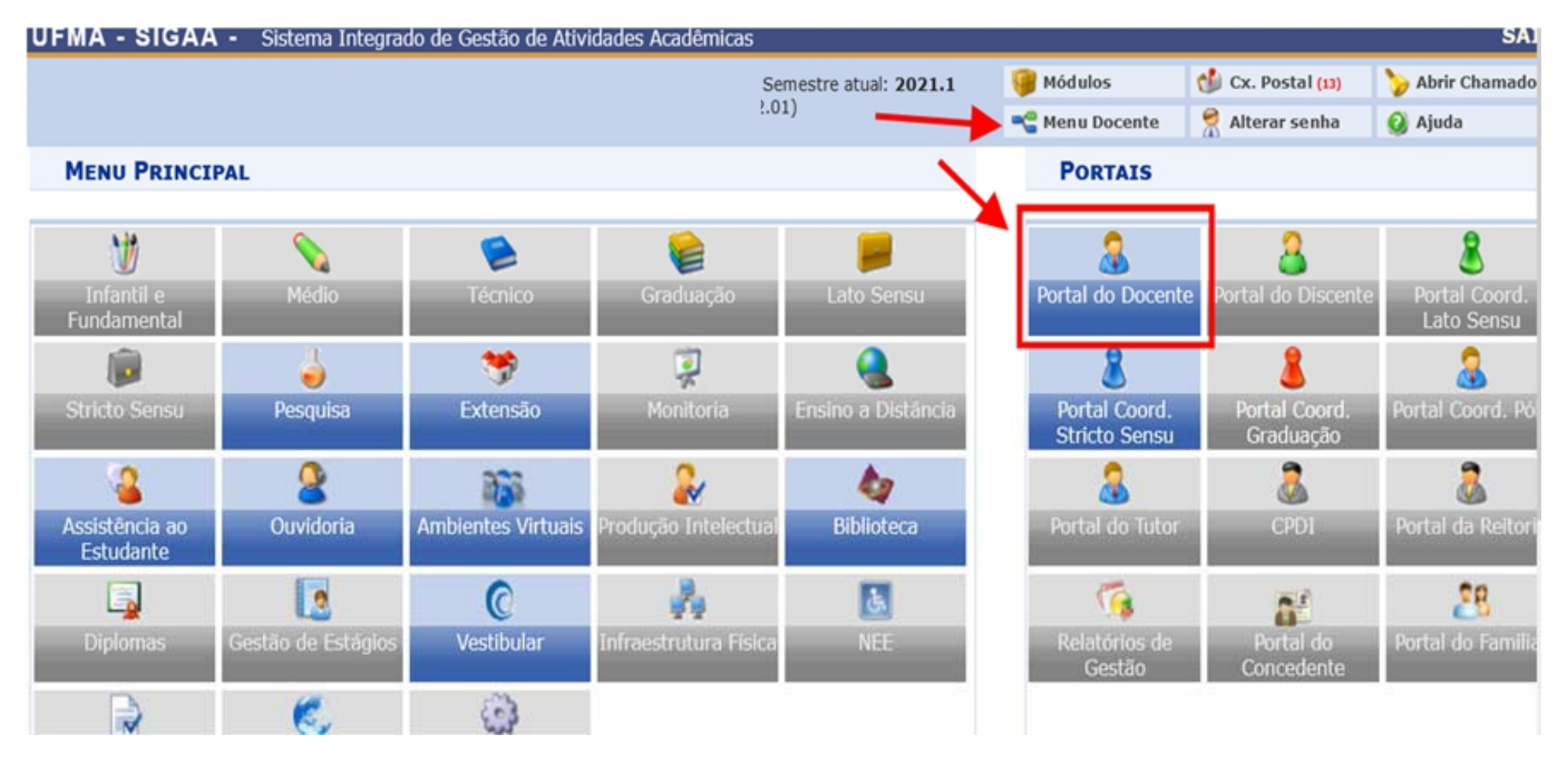

## **1.2 Selecionar o item do Menu Pesquisa > Acessar Portal do Consultor**

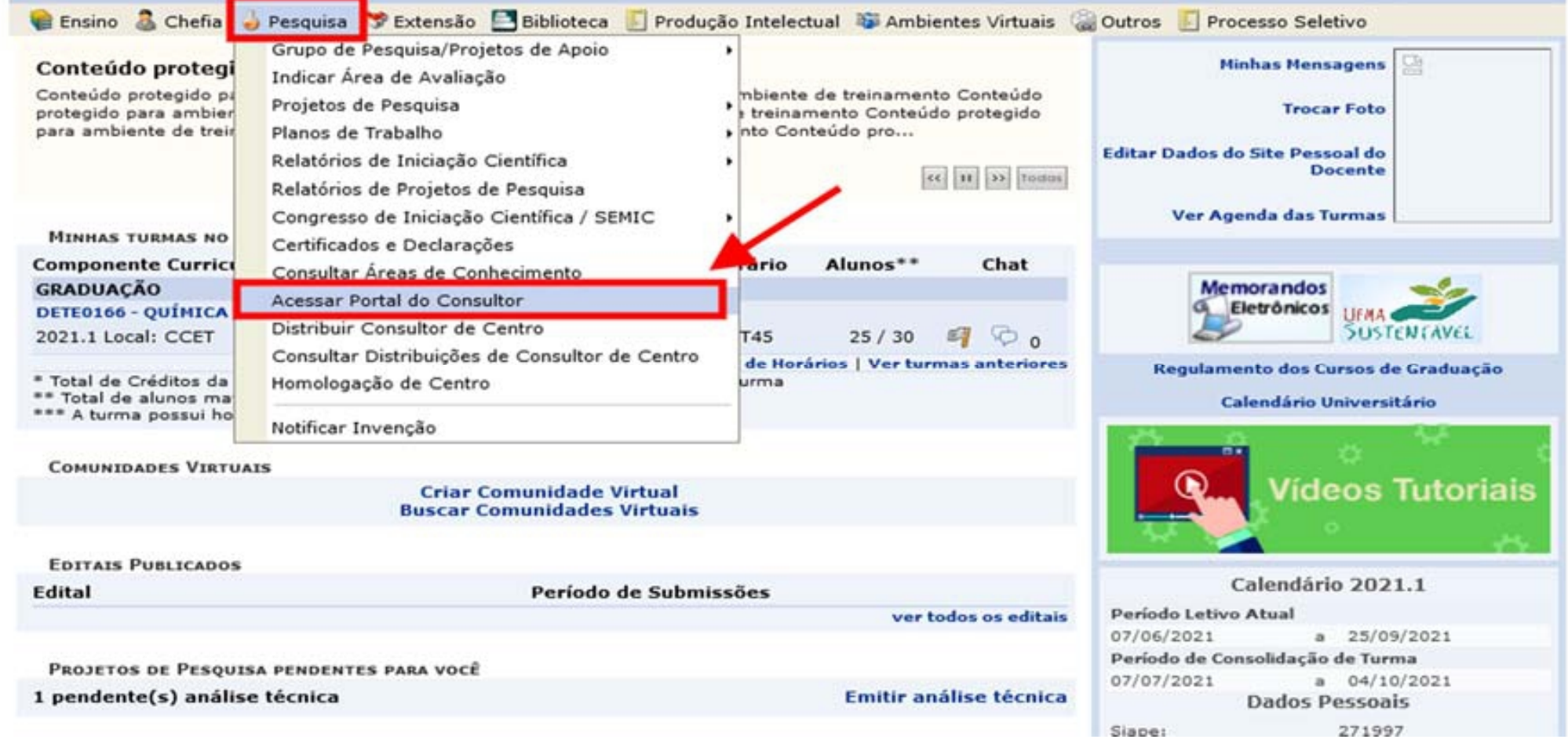

### **1.3 No Portal do Consultor, escolher a opção <Planos com Recursos Pendentes>**

#### **PORTAL DO CONSULTOR**

Caro consultor,

Através deste portal você poderá realizar as avaliações dos projetos de pesquisa, planos de trabalho e relatórios finais de projeto que a você foram destinados.

Para cada projeto será apresentado seu texto completo e ao final um formulário com os itens da avaliação da qualidade técnica do projeto, que poderá ser confirmada em uma tela final de resumo.

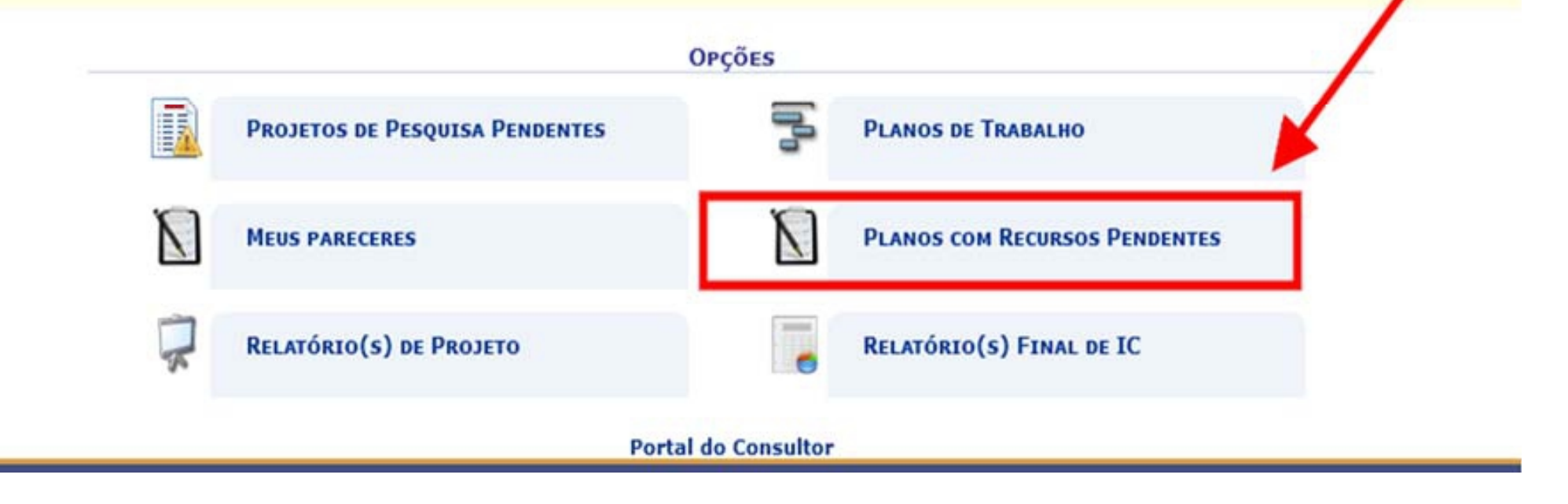

## **1.4 Após a seleção, a tela abaixo é exibida**  permitindo a avaliação do recurso.  **Acessando o ícone da opção <Avaliar Recursos do Plano>**

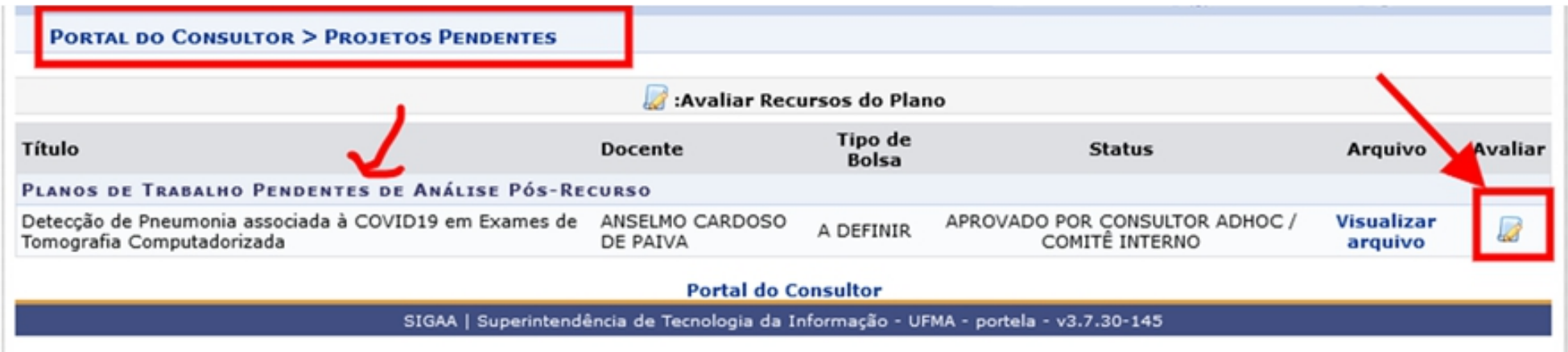

## **1.5 Em seguida, escreva o parecer na caixa de texto e selecione <Aprovar> ou <Não Aprovar>, para gravar a análise**

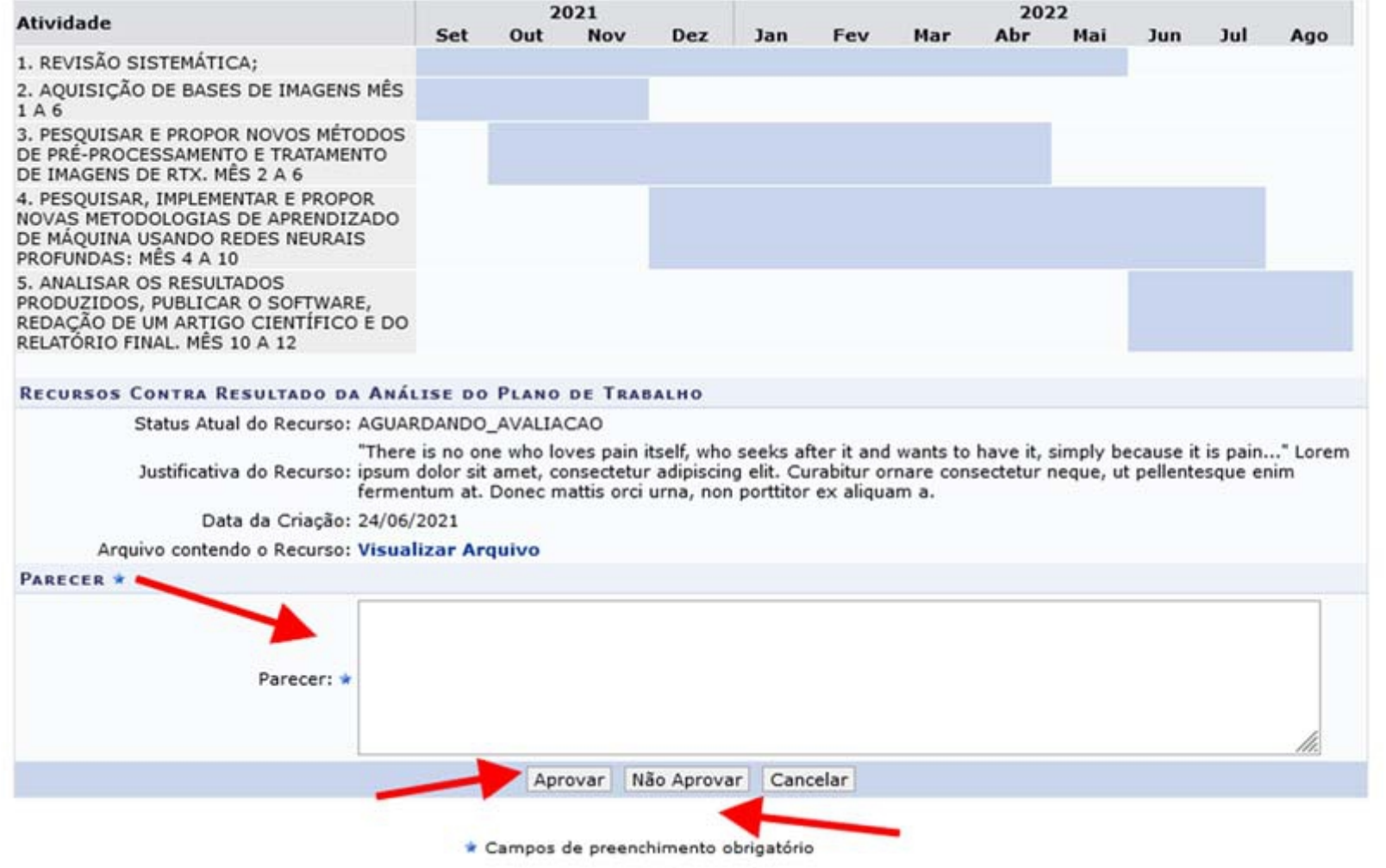

### **1.6 Realizado o procedimento, a mensagem de confirmação será exibida para o avaliador**

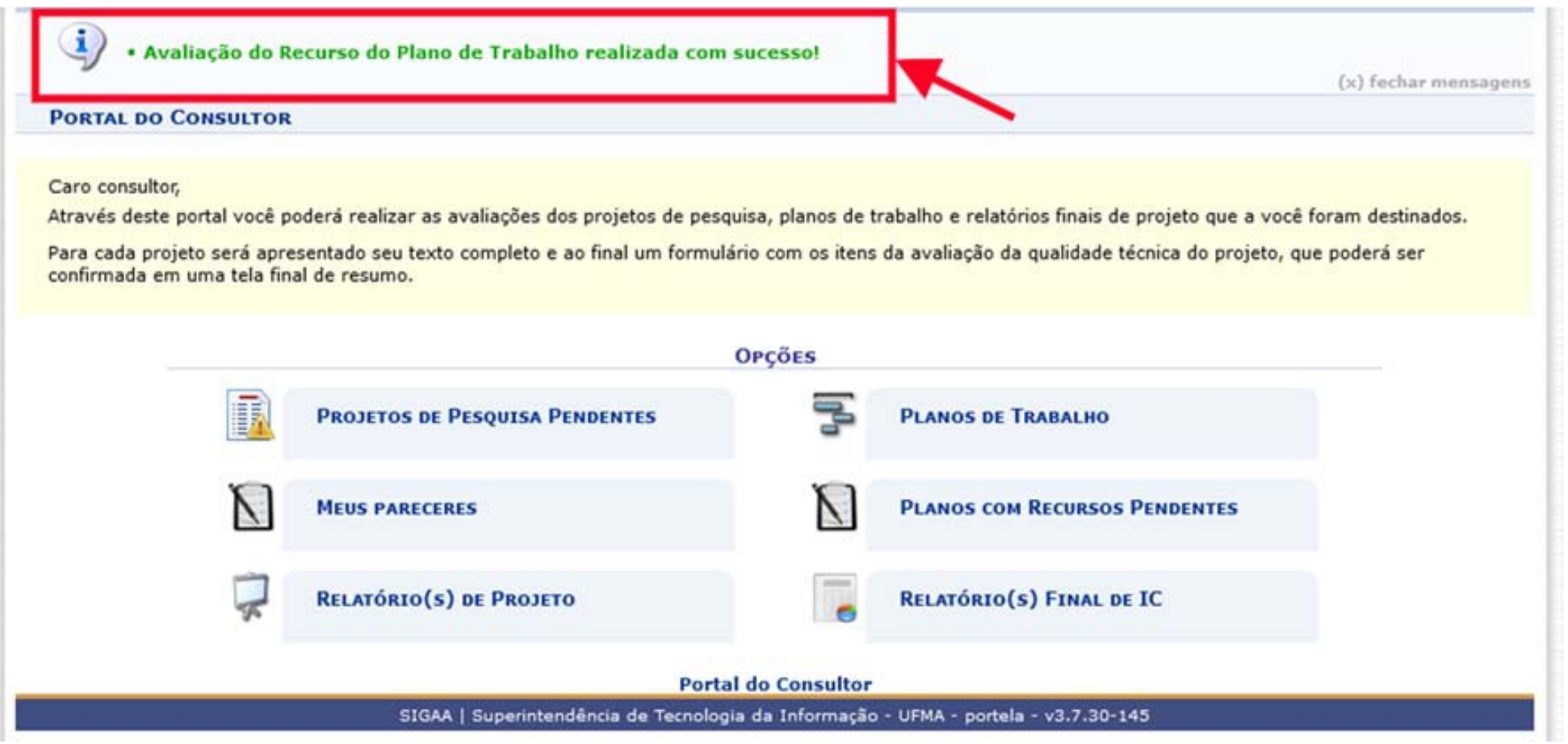

**1.7 Feita a gravação, o recurso terá status <Deferido> ou <Indeferido>, e os planos de trabalho terão o status <Aprovado> ou <Não Aprovado>.**

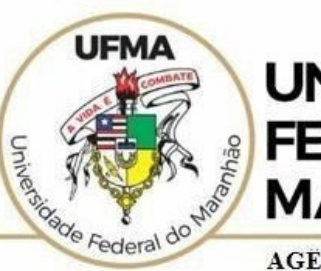

**UNIVERSIDADE FEDERAL DO MARANHÃO** 

AGENCIA DE INOVAÇÃO, EMPREENDEDORISMO, PESQUISA, POS-**GRADUACÃO E INTERNÁCIONALIZAÇÃO** Diretoria de Pesquisa e Inovação Tecnológica

# Dúvidas sobre a utilização do sistema **CICP: (98) 3272-8714 e-mail: [ageufma.cicp@ufma.br](mailto:ageufma.cicp@ufma.br)**

# **Dúvidas sobre erros no sistema: Suporte STI (98) 3272-8085**